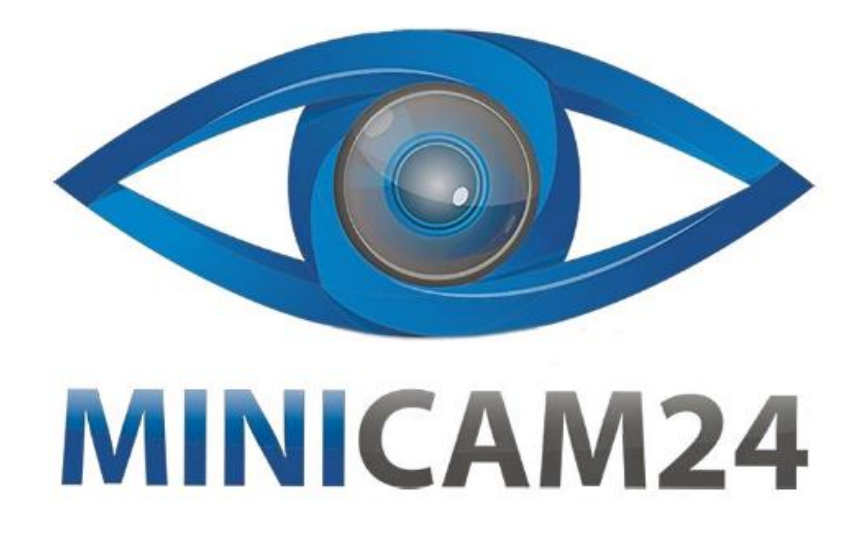

## **РУКОВОДСТВО ПОЛЬЗОВАТЕЛЯ**

# **Тестер аккумуляторных батарей автомобилей Konnwei KW600**

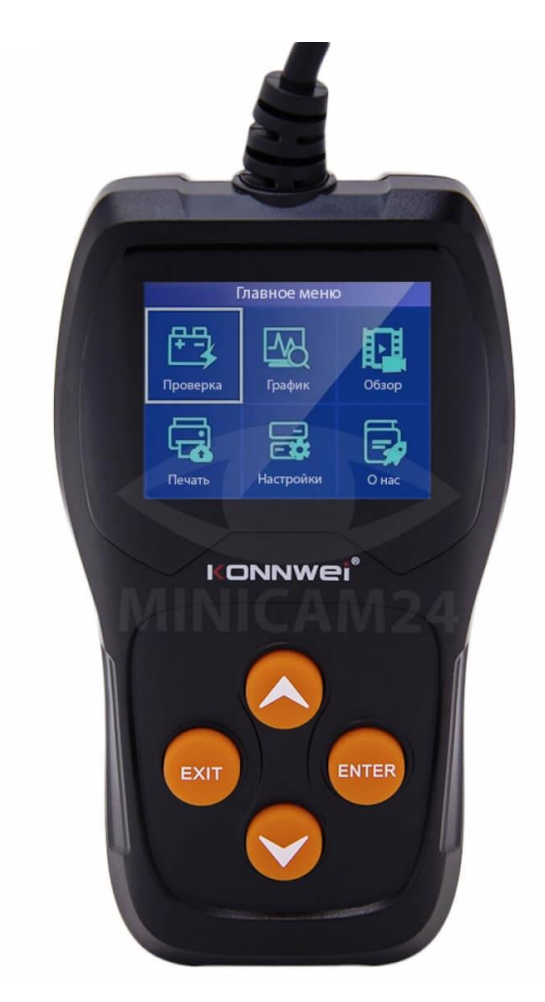

## СОДЕРЖАНИЕ

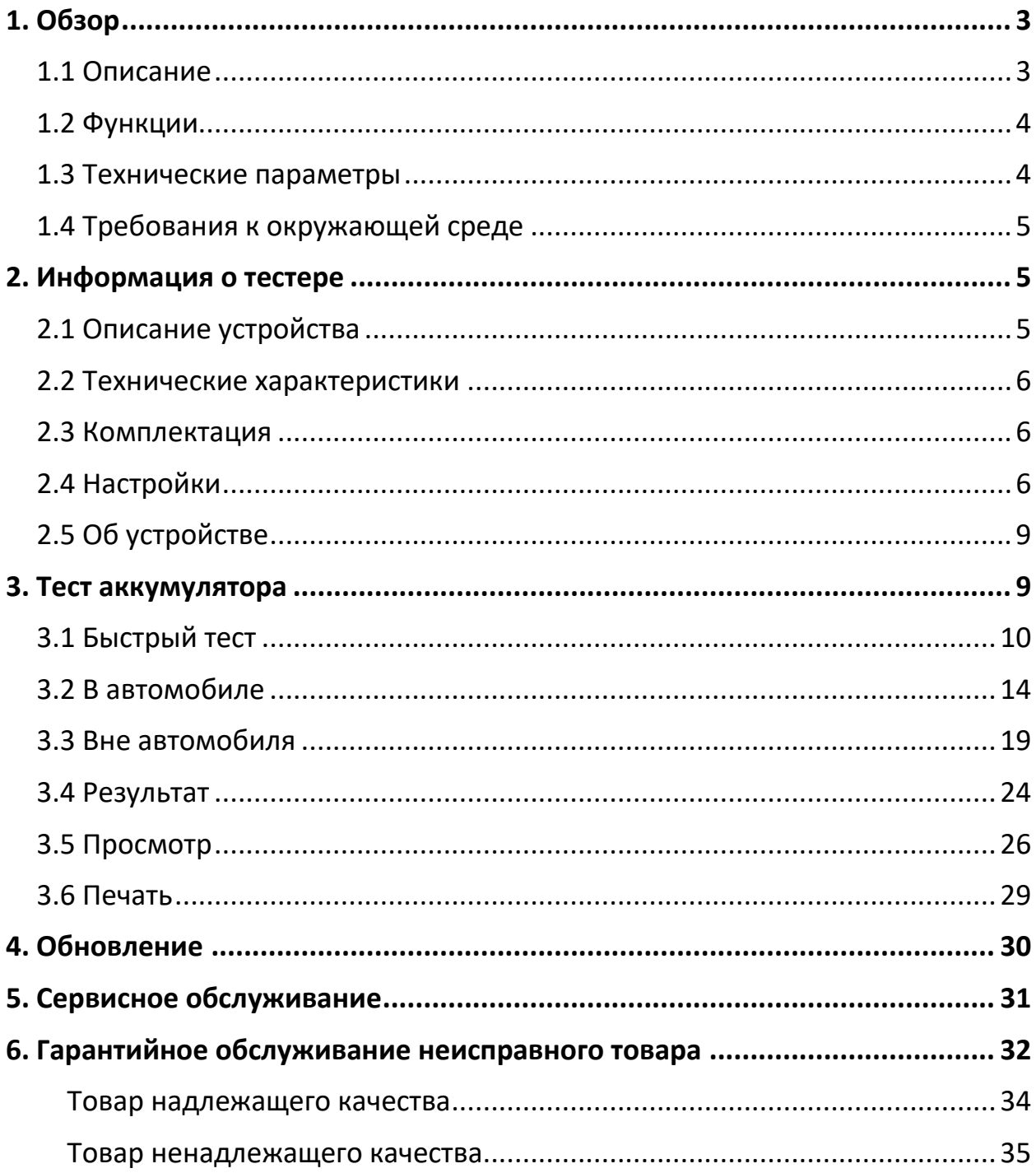

## **1. Обзор**

## **1.1 Описание**

<span id="page-2-1"></span><span id="page-2-0"></span>KW600 использует современную технологию тестирования проводимости, позволяющую легко, быстро и точно измерять фактический ток холодного пуска пусковой батареи транспортного средства, исправное состояние самой батареи и общие неисправности транспортного средства, систему запуска и зарядки, что может помочь обслуживающему персоналу быстро и точно найти проблему, тем самым добиться быстрого ремонта автомобиля.

- 1. Устройство может проверить все автомобильные свинцовокислотные аккумуляторы, включая обычные свинцово-кислотные аккумуляторы, плоские аккумуляторы AGM, спиральные аккумуляторы AGM, гелевые аккумуляторы и т. д.
- 2. Непосредственно обнаружить неисправную аккумуляторную батарею.
- 3. Встроенная функция защиты от обратной полярности: обратное соединение не может повредить тестер или повлиять на автомобиль и аккумулятор.
- 4. Непосредственно проверьте аккумулятор с потерей электричества, полная зарядка перед тестированием не требуется.
- 5. Стандарты тестирования охватывают большинство мировых стандартов аккумуляторов, таких как CCA, BCI, CA.MCA, JIS, DIN, SAE.
- 6. Поддержка нескольких языков, клиент может выбрать другой язык, например, китайский упрощенный, голландский, английский, французский, немецкий, итальянский, японский, корейский, португальский, польский, русский, испанский.
- 7. Загрузите записанные данные испытаний на компьютер (Windows) и распечатайте их.
- 8. Бесплатное обновление в течение всего срока службы путем обновления инструмента BTLINK с сайта [www.konnwei.com](http://www.konnwei.com/) . С идеями и предложениями вы всегда можете обратиться к производителю по электронной почте: [konnwei@konnwei.com](mailto:konnwei@konnwei.com)

#### **1.2 Функции**

<span id="page-3-0"></span>Тестер батареи KW600 имеет следующие функции: проверка батареи, проверка запуска, проверка зарядки и другие дополнительные функции.

Тест батареи в основном направлен на анализ состояния работоспособности батареи для расчета фактической способности батареи к запуску в холодном состоянии и степени старения, что обеспечивает надежные аналитические данные для проверки и обслуживания батареи. Если батарея устаревает, тестер может заранее уведомить пользователя о необходимости замены батареи. Тест запуска используется для проверки и анализа пускового двигателя Проверка фактического требуемого пускового тока и пускового напряжения пускового двигателя помогает определить, правильно ли работает пусковой двигатель. Пусковая неисправность может вызвать увеличение пускового момента под нагрузкой; или трение ротора пускового двигателя создает возрастающее трение самого пускового двигателя. Проверка зарядки заключается в проверке и анализе системы зарядки, включая генератор, выпрямитель, выпрямительный диод и т. д., таким образом, чтобы выяснить, является ли выходное напряжение генератора нормальным, правильно ли работает выпрямительный диод. Если система работает неправильно, это приведет к перезарядке или неполный заряд батареи, что может привести к повреждению аккумулятора и сокращению срока службы.

#### **1.3 Технические параметры**

<span id="page-3-1"></span>1. Диапазон измерения тока холодного пуска:

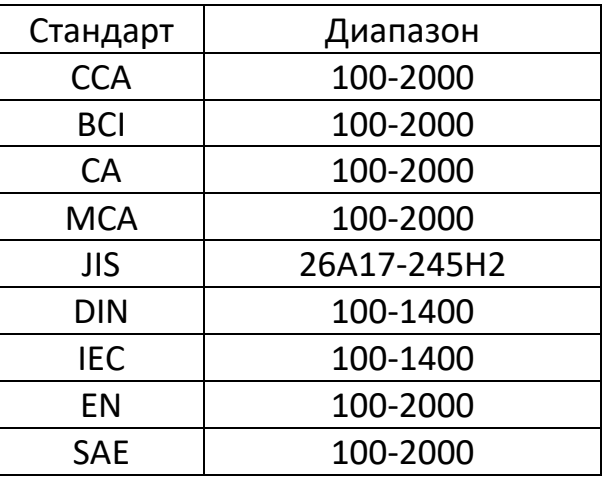

2. Диапазон измерения напряжения: 8–16 В постоянного тока

## **1.4 Требования к окружающей среде**

<span id="page-4-0"></span>Рабочая температура окружающей среды: 0°C - 50°C/-32°F - 122°F

<span id="page-4-1"></span>Применяется для производителей автомобилей, мастерских по техническому обслуживанию и ремонту автомобилей, заводов по производству автомобильных аккумуляторов, заводов по производству автомобильных аккумуляторов, дистрибьюторов автомобильных аккумуляторов, образовательных организаций и т. д.

<span id="page-4-2"></span>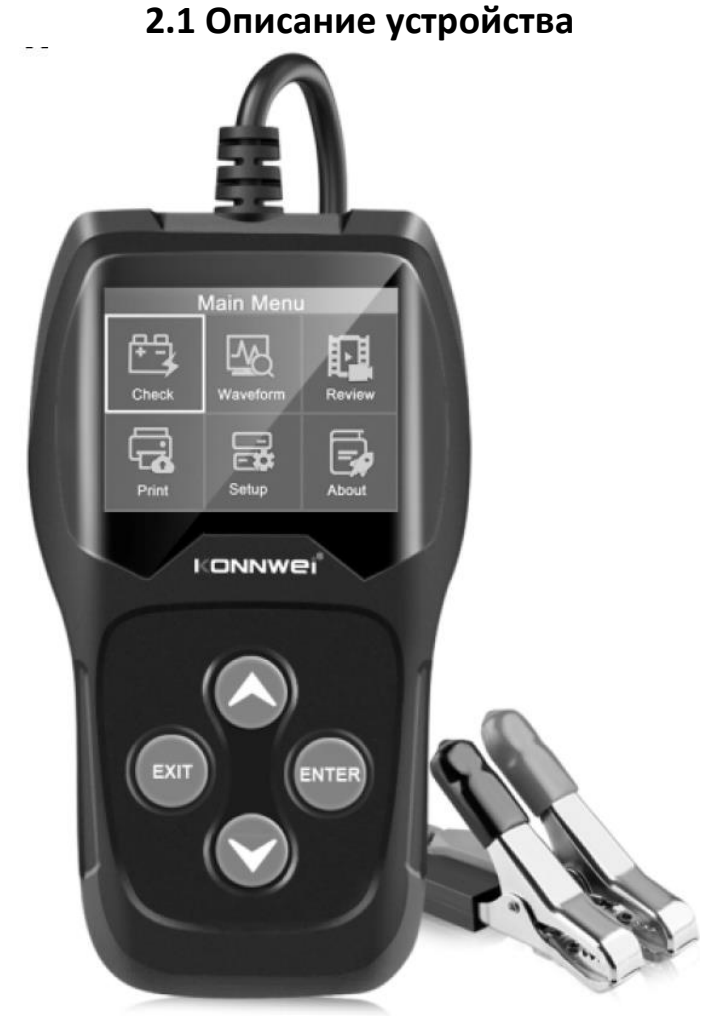

## **2. Информация о тестере**

Кнопка Вверх. Перемещает курсор вверх.

Кнопка Вниз. Перемещает курсор вниз.

ENTER Кнопка Enter. Подтверждает выбор пункта или действия.

**ESC Кнопка ESC. Возвращает в предыдущее меню.** 

<span id="page-5-0"></span>MiniUSB-порт. Подключение к ПК для обновления и печати.

## **2.2 Технические характеристики**

- Дисплей: жидкокристаллический;
- Рабочая температура: 0°C 50°C
- Температура хранения: -20°C 70°C
- Питание: от аккумулятора машины
- Размер: 140х80х24 мм

### **2.3 Комплектация**

<span id="page-5-1"></span>Комплектация товара может меняться от поставки к поставке. Уточняйте текущую комплектацию у вашего менеджера перед оформлением заказа.

- Тестер 1 шт;
- Кабель MiniUSB  $-1$  шт;
- Инструкция 1 шт;

## **2.4 Настройки**

<span id="page-5-2"></span>В главном меню устройства кнопками Вверх и Вниз выберите пункт «Настройки» (Setup). На экране отобразится следующее:

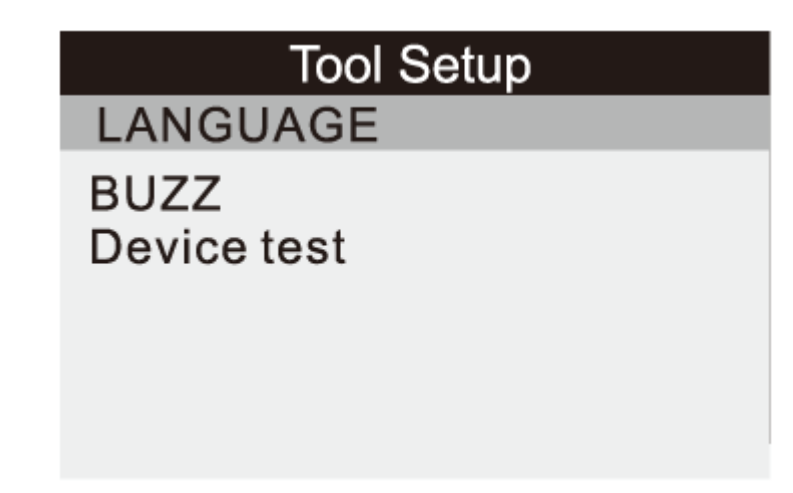

Тестер позволяет вам произвести следующие настройки:

1. Выбор языка меню: выбирает нужный язык. Кнопками ВВЕРХ/ВНИЗ, выберите пункт [Язык], и нажмите кнопку Enter, на экране отобразится следующее:

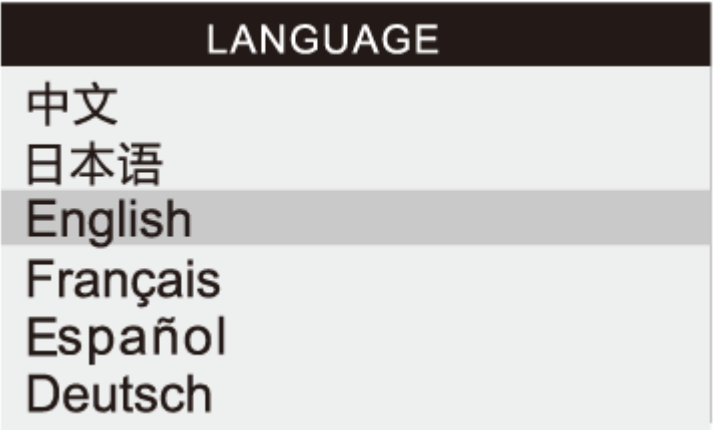

Кнопками ВВЕРХ/ВНИЗ, выберите любой языка и нажать кнопку Enter для подтверждения. Система сразу перейдет на выбранный язык интерфейса.

2. Звуковой сигнал: ВКЛ/ВЫКЛ звуковой сигнал. Кнопками ВВЕРХ/ВНИЗ, выберите пункт [BUZZ], и нажмите кнопку ENTER, на экране отобразится интерфейс, показанный ниже:

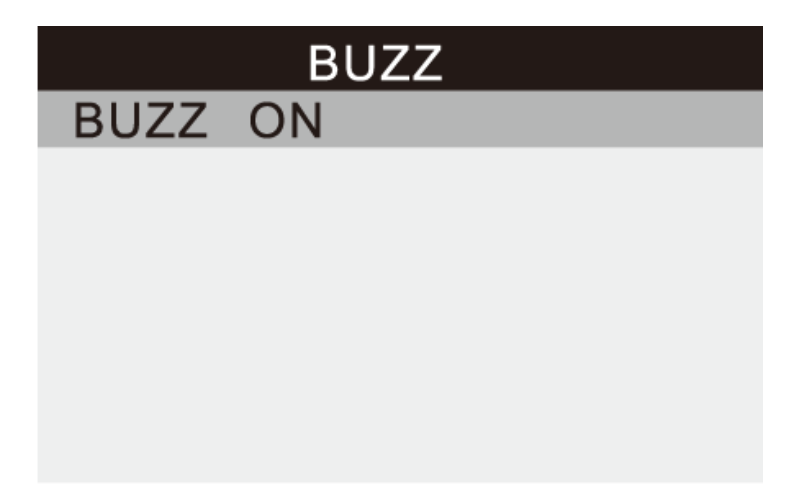

Нажмите кнопку Enter чтобы включить или выключить звуковой сигнал. Нажмите кнопку Esc, чтобы вернуться в предыдущее меню.

3. Проверка устройства: работа клавиатуры, ЖК-дисплея. Кнопками ВВЕРХ/ВНИЗ, выберите пункт [Тест устройства], и нажмите кнопку Enter. На экране отобразится интерфейс, показанный ниже:

# Device test Screen test Key test

a. Тестирование экрана

Функция проверки экрана проверяет, нормально ли работает ЖК-дисплей.

- 1. На экране настройки с помощью кнопок ВВЕРХ/ВНИЗ выберите пункт Проверка устройства и нажмите кнопку ENTER.
- 2. Выберите Тест экрана в меню Тест устройства и нажмите кнопку ENTER, чтобы начать тест. Нажмите клавишу ESC, чтобы вернуться в предыдущее меню.
- 3. Ищите пятна на цветной полосе, белом, черном ЖКдисплее.
- 4. По завершении теста нажмите кнопку ESC для выхода.
- b. Тестирование клавиш

Функция проверки клавиш проверяет правильность функционирования клавиатуры тестера.

- 1. С помощью кнопок ВВЕРХ/ВНИЗ выберите пункт Тестирование клавиш (Key test) на экране устройства, а затем нажмите кнопку ENTER.
- 2. Нажмите любую клавишу, чтобы начать тест. Когда вы нажимаете клавишу, название кнопки должно отображаться на дисплее. Если название кнопки не отображается, значит, она не работает должным образом, на экране отобразится интерфейс, как показано ниже:

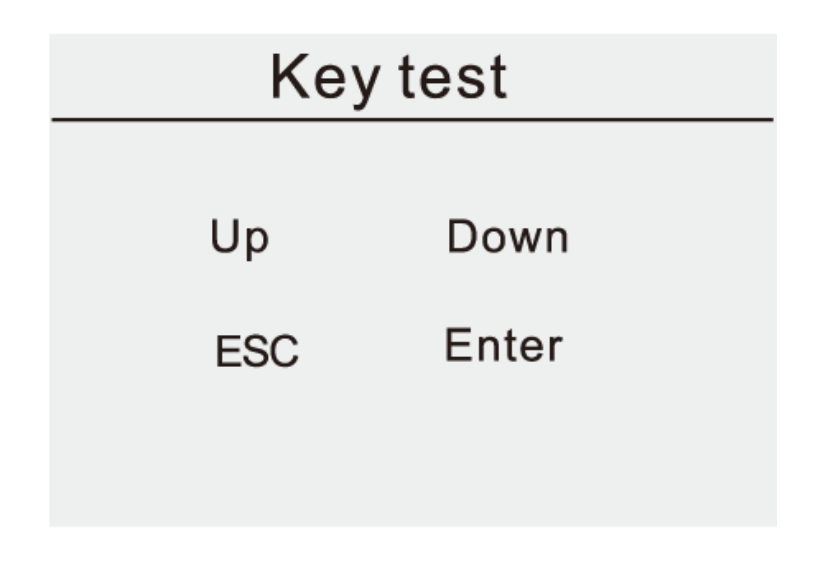

3. Дважды нажмите ESC, чтобы вернуться в предыдущее меню.

## **2.5 Об устройстве**

<span id="page-8-0"></span>В главном меню устройства кнопками Вверх и Вниз выберите пункт «Об устройстве» (About), нажмите Enter для подтверждения. На экране отобразится следующее:

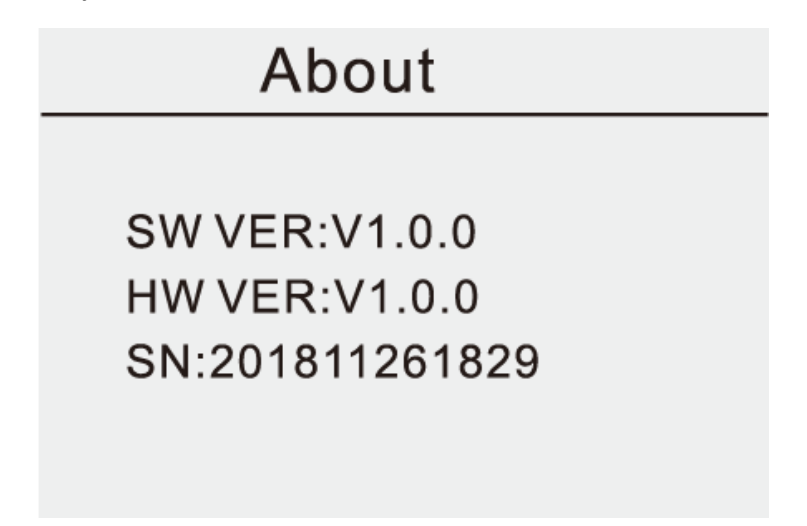

## **3. Тест аккумулятора**

<span id="page-8-1"></span>Войдите в главное меню, на экране отобразится интерфейс, как показано ниже.

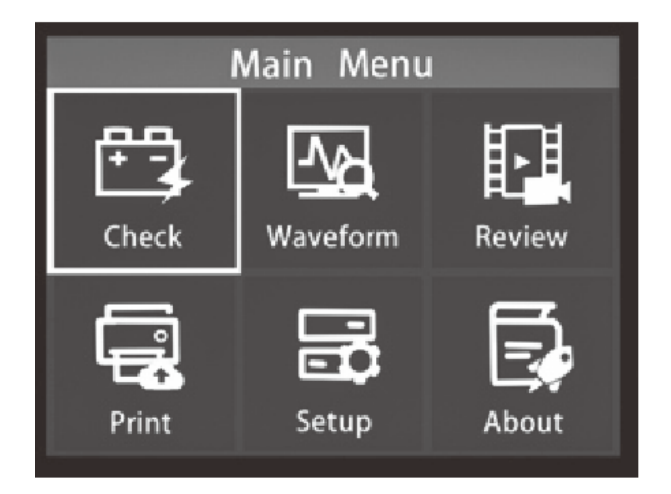

## **3.1 Быстрый тест**

<span id="page-9-0"></span>Позволяет проверить состояние батареи, напряжение, CCA, электронное сопротивление, номинальную CCA, значение зарядки, здоровое значение и результат тестирования за несколько секунд. Введите значение AH-номинальной емкости батареи, которая отмечена на этикетке.

1. Войдите в меню. На экране отобразится интерфейс, как показано ниже:

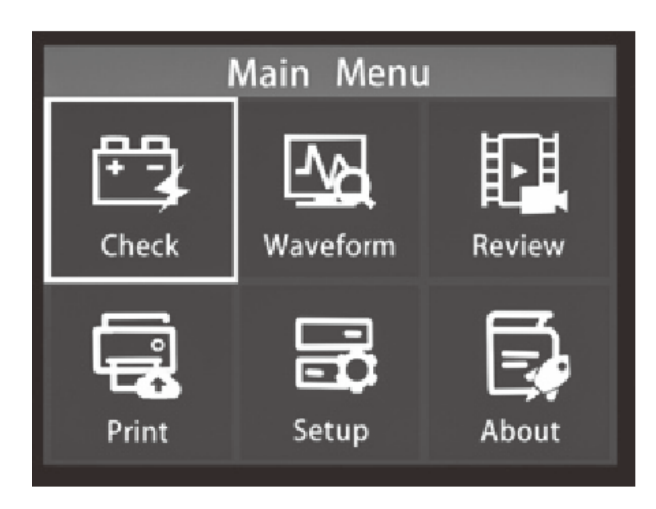

2. С помощью кнопок Вверх и Вниз выберите пункт Check и нажмите Enter для подтверждения. На экране отобразится интерфейс, как показано ниже:

### **BAT. LOCATION**

Quick test

**IN-VEHICLE OUT-OF-VEHICLE** 

3. Используйте клавиши ВВЕРХ/ВНИЗ для ввода номинальной емкости аккумулятора xx АH, как правило, емкость аккумулятора для автомобиля 12 В превышает 30 АH.

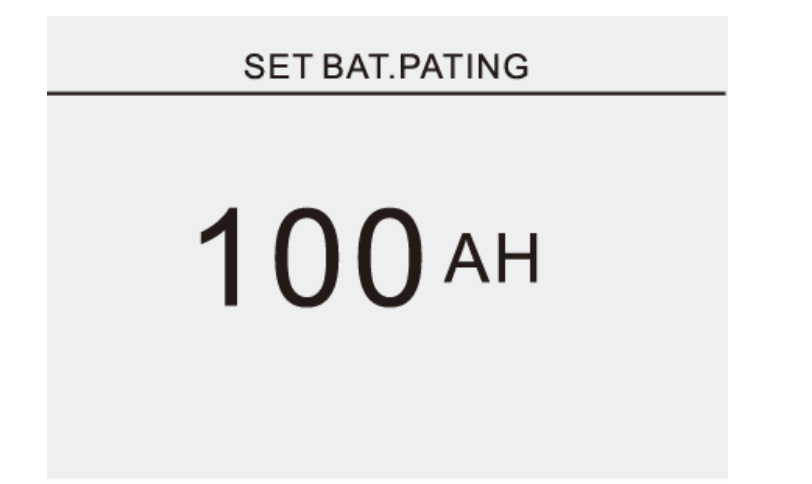

- 4. Затем нажмите Enter, чтобы провести тест. Один из пяти результатов отобразятся на экране.
	- a. Хорошая батарея

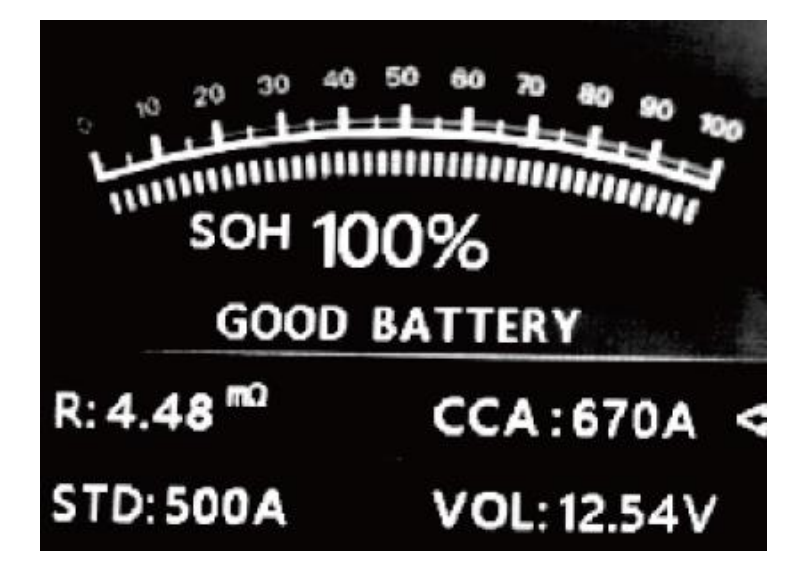

Хороший аккумулятор, используйте спокойно

b. Хорошая батарея, зарядите

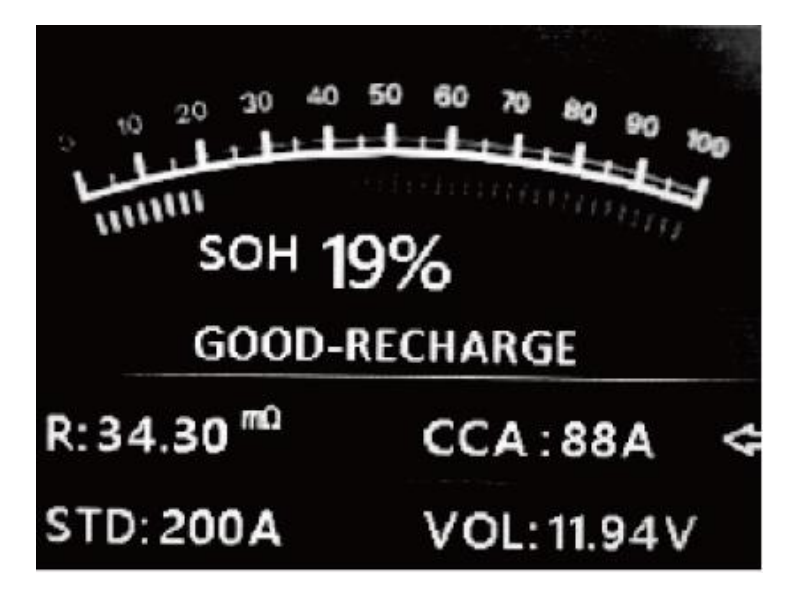

Зарядите аккумулятор перед использованием.

c. Замените

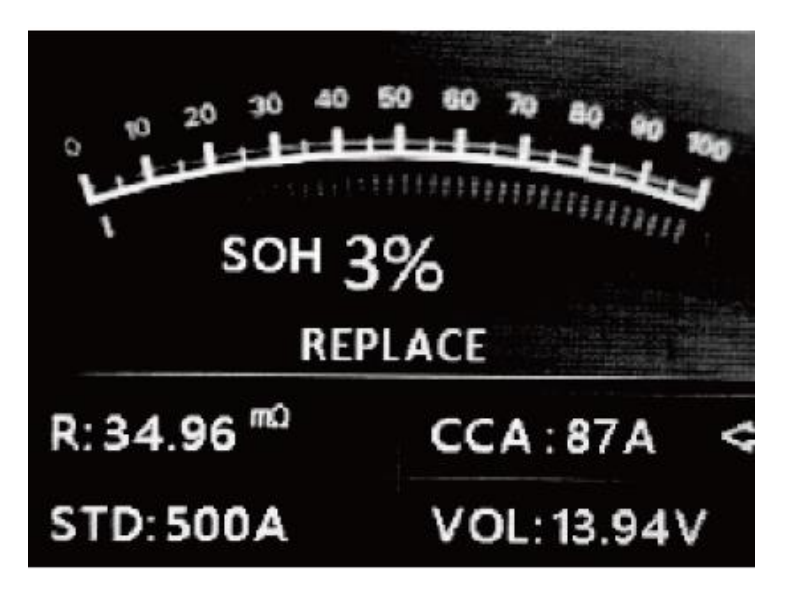

Батарея почти или уже достигла конца срока службы, замените батарею.

d. Плохое состояние, замените

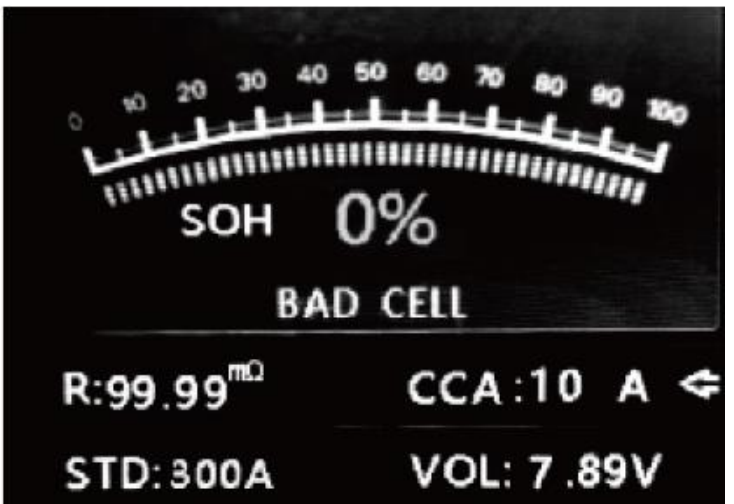

Внутренняя часть батареи повреждена, поврежден элемент или короткое замыкание, замените батарею.

e. Зарядите и проведите тест заново.

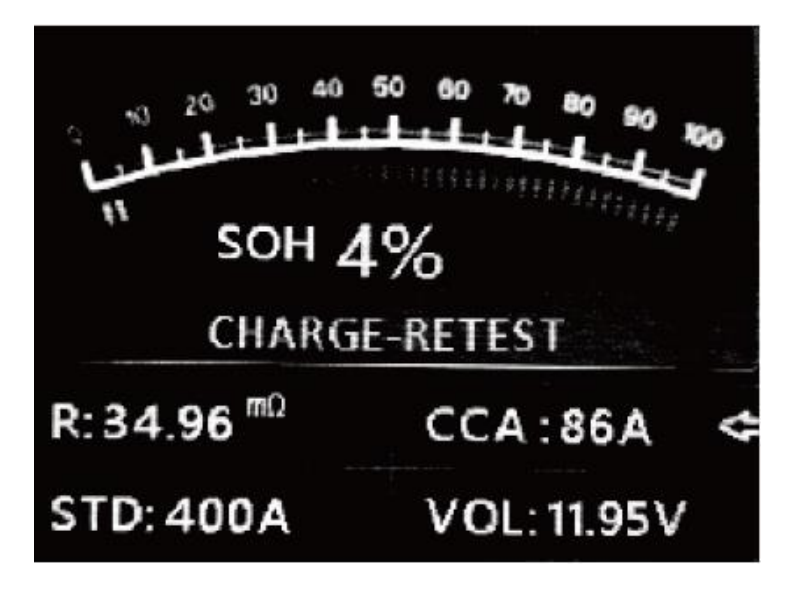

Нестабильная батарея должна быть перезаряжена и протестирована повторно перед использованием. Если после зарядки и повторной проверки появляется тот же результат, батарея считается поврежденной, замените ее и не используйте.

## **Тест в / вне автомобиля**

После входа в программу тестирования аккумулятора тестер отобразит главное меню, тестер будет отображать следующее содержимое в последовательности, выберите соответствующий.

Войдите в главное меню, выберите место расположения батареи и нажмите Enter

## **3.2 В автомобиле**

<span id="page-13-0"></span>Если на экране отобразилась надпись «Surface charge, turn lights on», устраните поверхностный заряд с поверхности аккумулятора. Затем на экране отобразится следующее:

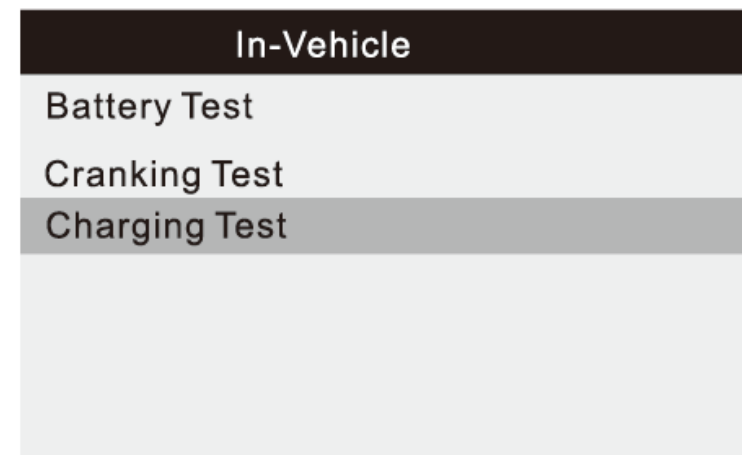

Когда заряд с поверхности будет удален, тестер вернется к автоматическому тесту.

## **Выбор типа батареи**

После выбора состояния подключения батареи тестер предложит выбрать тип батареи. Кнопками ВВЕРХ/ВНИЗ выберите тип батареи, затем нажмите кнопку OK для подтверждения.

## **Стандарт и рейтинг аккумуляторной системы**

KW650 тестирует каждую батарею в соответствии с выбранной системой и рейтингом. Кнопками ВВЕРХ/ВНИЗ выберите фактический стандарт системы и рейтинг, который на батарее. Используйте кнопку ВВЕРХ/ВНИЗ для выбора подходящего аккумулятора.

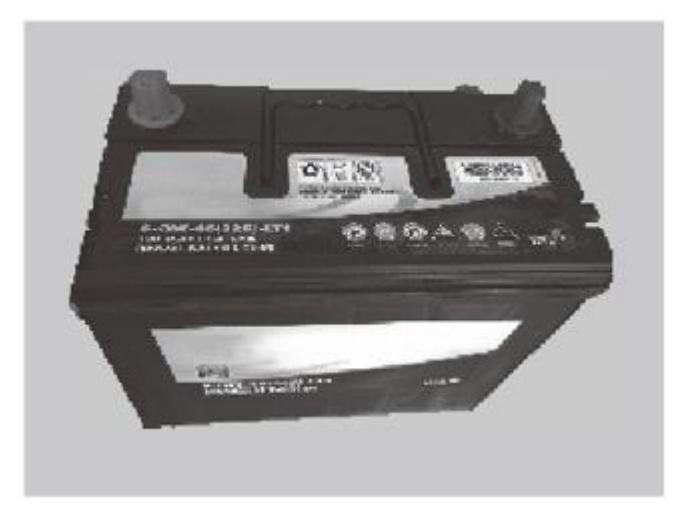

- CCA: Ток холодного пуска, указанный SAE&BCI, наиболее часто используемое значение для пусковой батареи при -18°C.
- BCI: международный стандарт Battery Council.
- CA: Стандартный пусковой ток, эффективное значение пускового тока при 0°C.
- MCA: стандарт морских пусковых усилителей, эффективное значение пускового тока при 0°C.
- JIS: промышленный стандарт Японии, отображаемый на аккумуляторе в виде комбинации цифр и букв, например. 55D23, 80D26.
- DIN: Стандарт Комитета автомобильной промышленности Германии.
- IEC: Стандарт внутренней технической комиссии Electron.
- EN: Стандарт Европейской ассоциации автомобильной промышленности.
- SAE: Стандарт Общества автомобильных инженеров.
- GB: национальный стандарт Китая

На экране [Select Type] кнопками Вверх и Вниз выберите стандарт, затем нажмите клавишу ENTER для подтверждения.

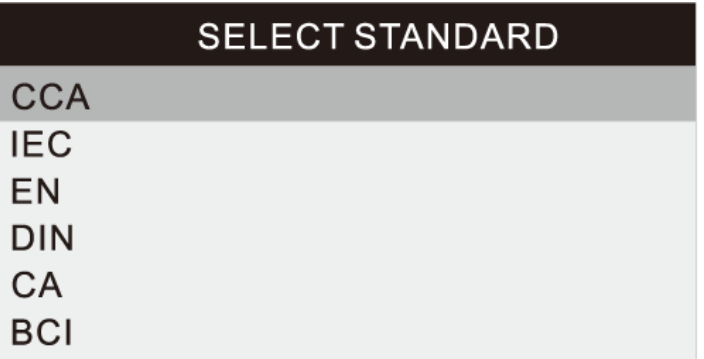

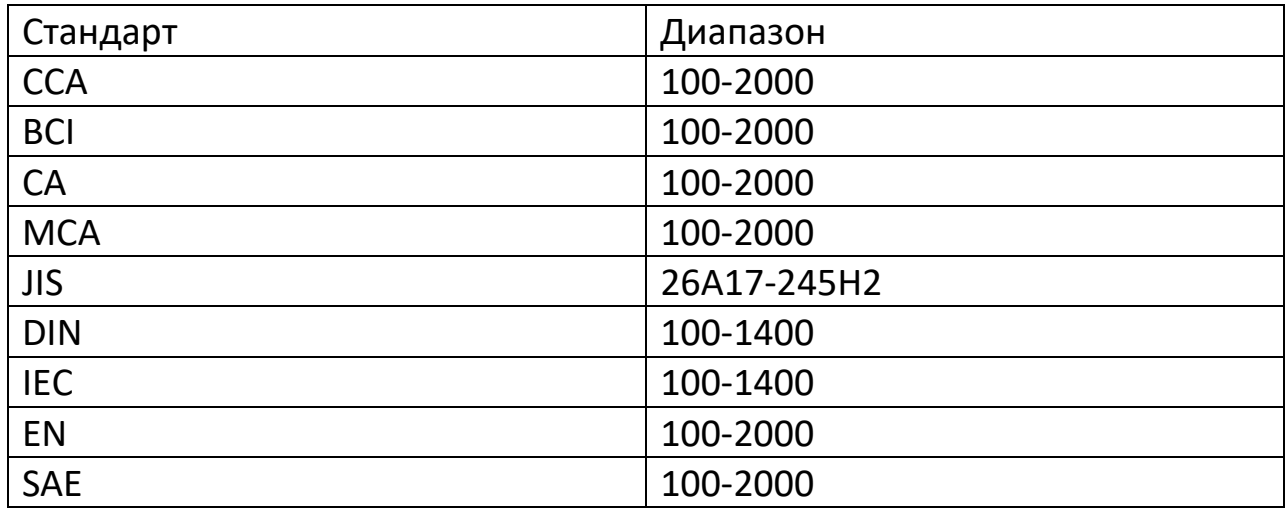

Выберите стандарт для тестирования и нажмите кнопку ENTER. Тестер начнет проводить тест, а на экране появится надпись «Производится измерение».

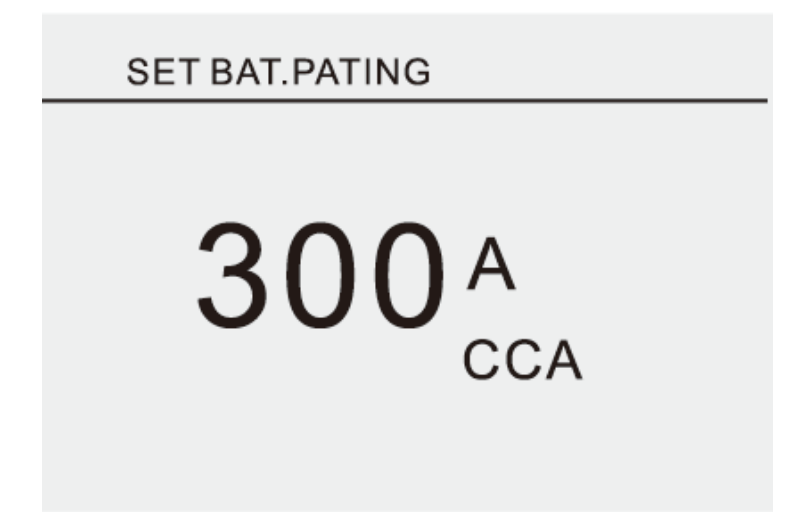

Через несколько секунд на экране отобразится результат тестирования.

1. Хорошая батарея

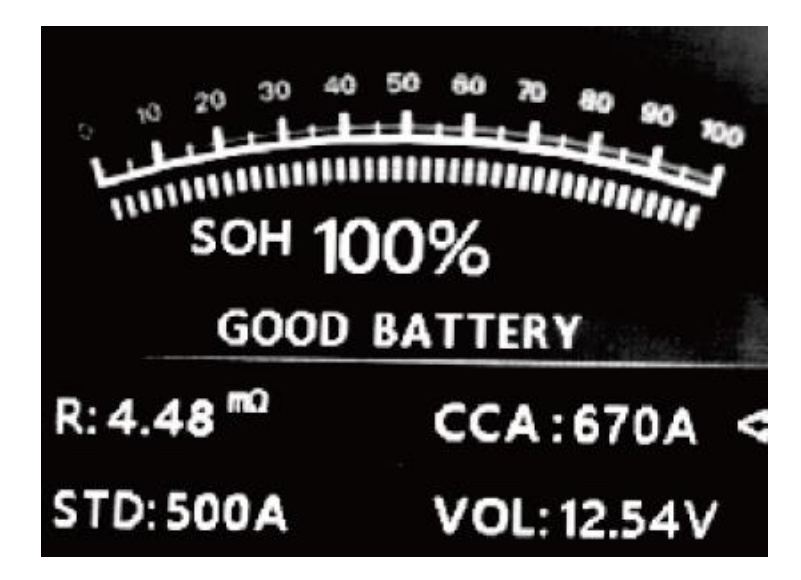

Хороший аккумулятор, используйте спокойно

2. Хорошая батарея, зарядите

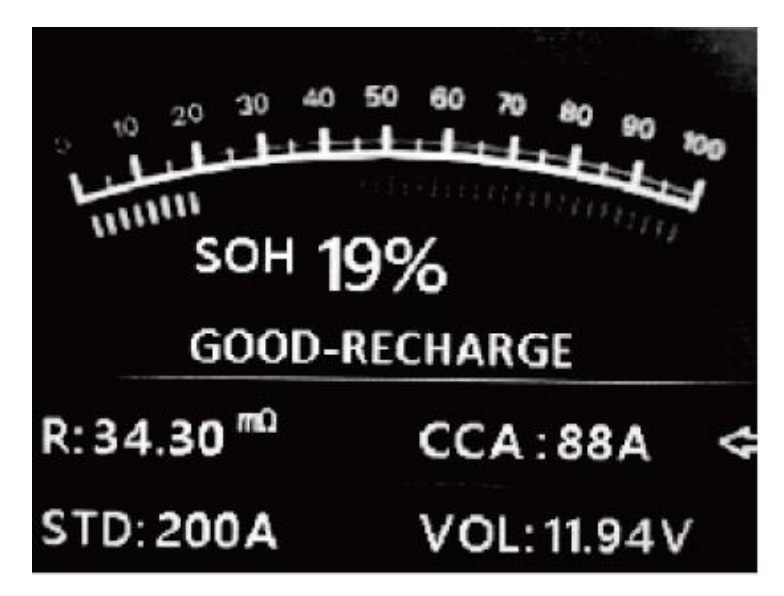

Зарядите аккумулятор перед использованием.

3. Замените

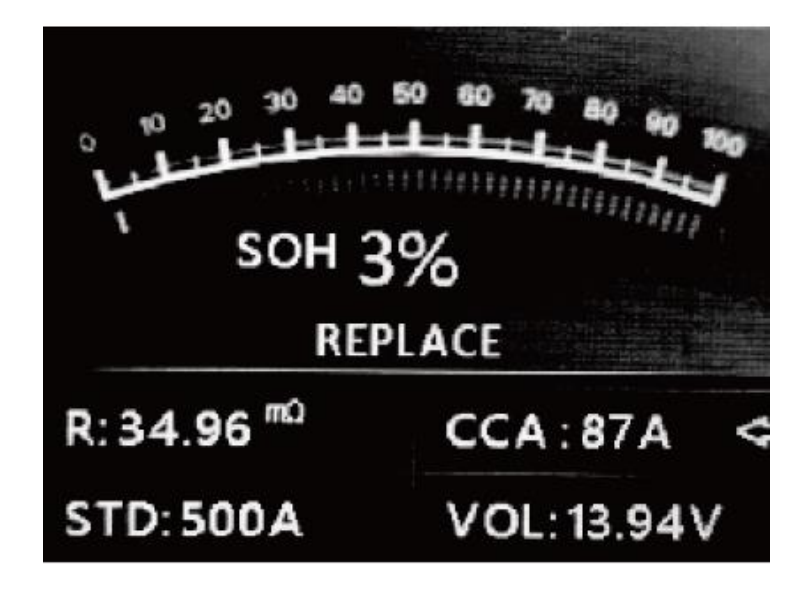

Батарея почти или уже достигла конца срока службы, замените батарею.

4. Плохое состояние, замените

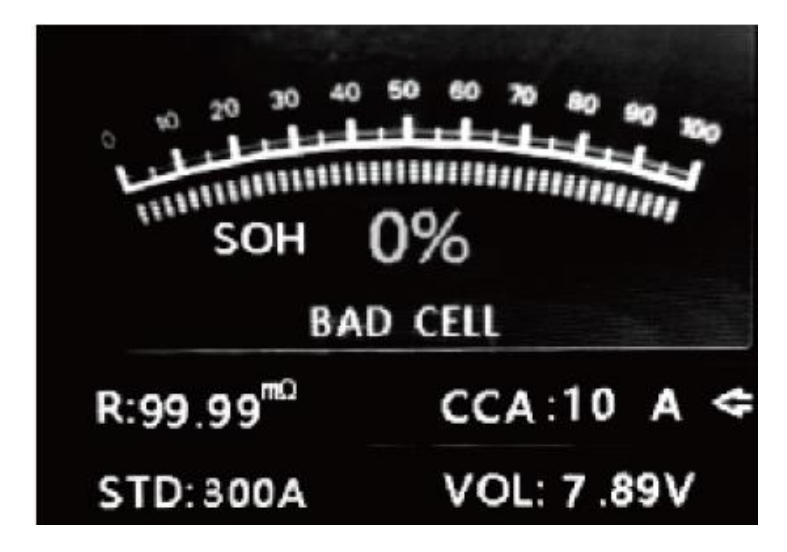

Внутренняя часть батареи повреждена, поврежден элемент или короткое замыкание, замените батарею.

5. Зарядите и проведите тест заново.

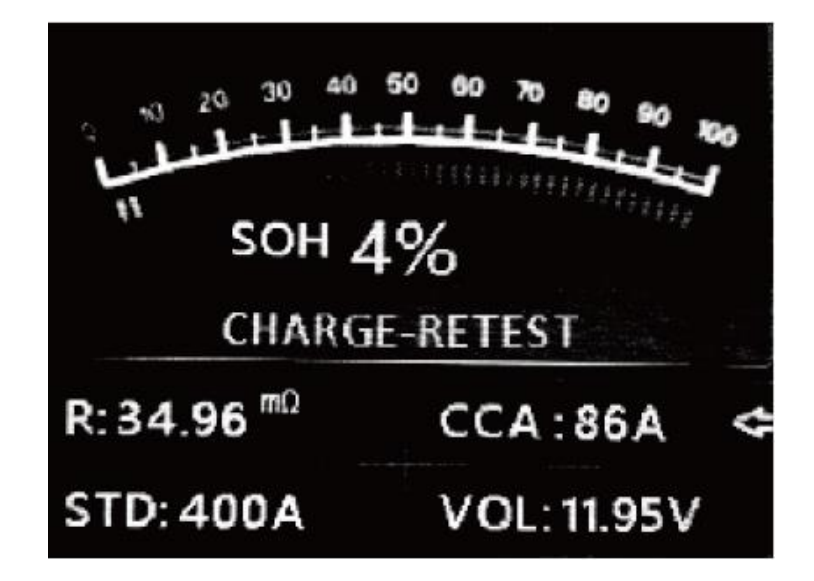

Нестабильная батарея должна быть перезаряжена и протестирована повторно перед использованием. Если после зарядки и повторной проверки появляется тот же результат, батарея считается поврежденной, замените ее и не используйте.

Внимание: Если в режиме «В АВТОМОБИЛЕ» появилось сообщение «Заменить», это может быть причиной того, что автомобильный кабель плохо подсоединен к аккумулятору. Прежде чем принимать решение о замене, обязательно отсоедините кабель и повторно проверьте аккумулятор в режиме «ВНЕ АВТОМОБИЛЯ».

ПРИМЕЧАНИЕ. После тестирования, если необходимо выйти, нажмите клавишу EXIT для прямого выхода в интерфейс запуска.

#### **3.3 Вне автомобиля**

<span id="page-18-0"></span>ВНЕ АВТОМОБИЛЯ означает, что аккумулятор не подключен ни к одному загруженному транспортному средству, т. е. соединение с аккумулятором отключено.

В главном меню кнопками ВВЕРХ/ВНИЗ выберите расположение батареи, в автомобиле (1) или вне автомобиля (2), затем нажмите кнопку Enter для подтверждения.

## **BAT. LOCATION**

**IN-VEHICLE OUT-OF-VEHICLE** 

## **Выбор типа батареи**

После выбора состояния подключения батареи тестер предложит выбрать тип батареи. Кнопками ВВЕРХ/ВНИЗ выберите тип батареи, затем нажмите кнопку OK для подтверждения.

## **Стандарт и рейтинг аккумуляторной системы**

KW650 тестирует каждую батарею в соответствии с выбранной системой и рейтингом. Кнопками ВВЕРХ/ВНИЗ выберите фактический стандарт системы и рейтинг, который на батарее. Используйте кнопку ВВЕРХ/ВНИЗ для выбора подходящего аккумулятора.

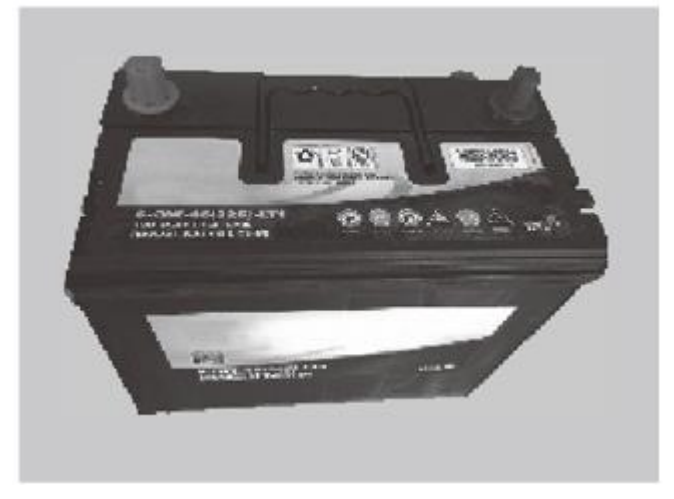

- CCA: Ток холодного пуска, указанный SAE&BCI, наиболее часто используемое значение для пусковой батареи при -18°C.
- BCI: международный стандарт Battery Council.
- CA: Стандартный пусковой ток, эффективное значение пускового тока при 0°C.
- MCA: стандарт морских пусковых усилителей, эффективное значение пускового тока при 0°C.
- JIS: промышленный стандарт Японии, отображаемый на аккумуляторе в виде комбинации цифр и букв, например. 55D23, 80D26.
- DIN: Стандарт Комитета автомобильной промышленности Германии.
- IEC: Стандарт внутренней технической комиссии Electron.
- EN: Стандарт Европейской ассоциации автомобильной промышленности.
- SAE: Стандарт Общества автомобильных инженеров.

На экране [Select Type] кнопками Вверх и Вниз выберите стандарт, затем нажмите клавишу ENTER для подтверждения.

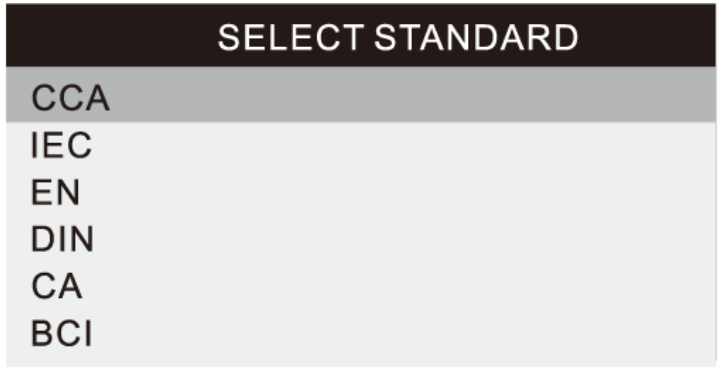

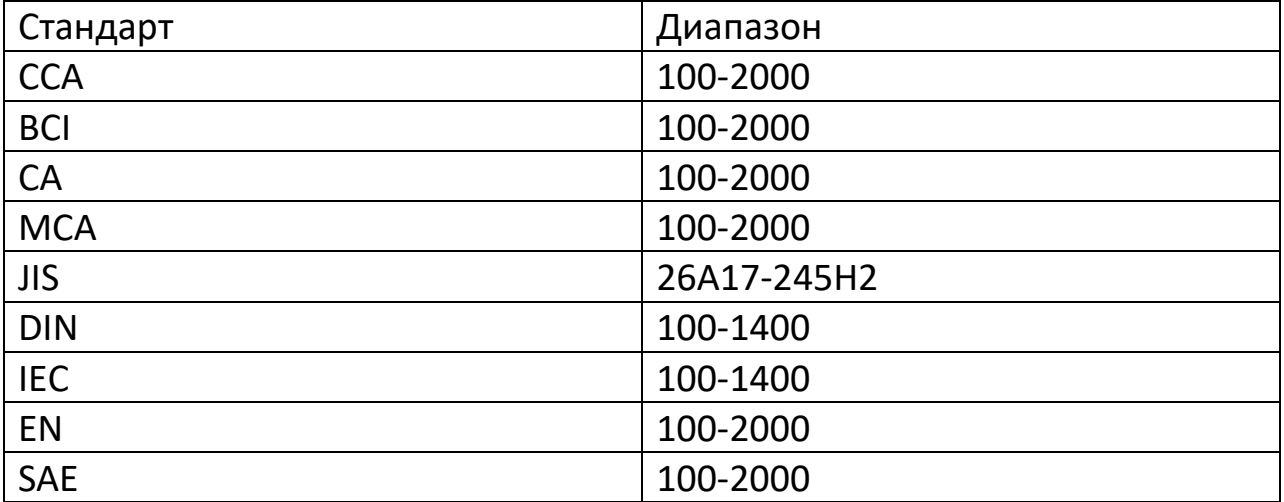

Выберите стандарт для тестирования и нажмите кнопку ENTER. Тестер начнет проводить тест, а на экране появится надпись «Производится измерение».

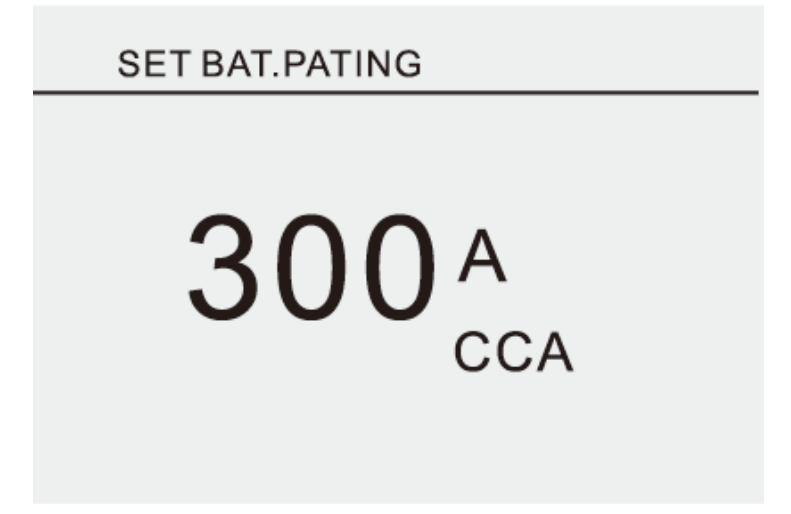

Через несколько секунд на экране отобразится результат тестирования.

1. Хорошая батарея

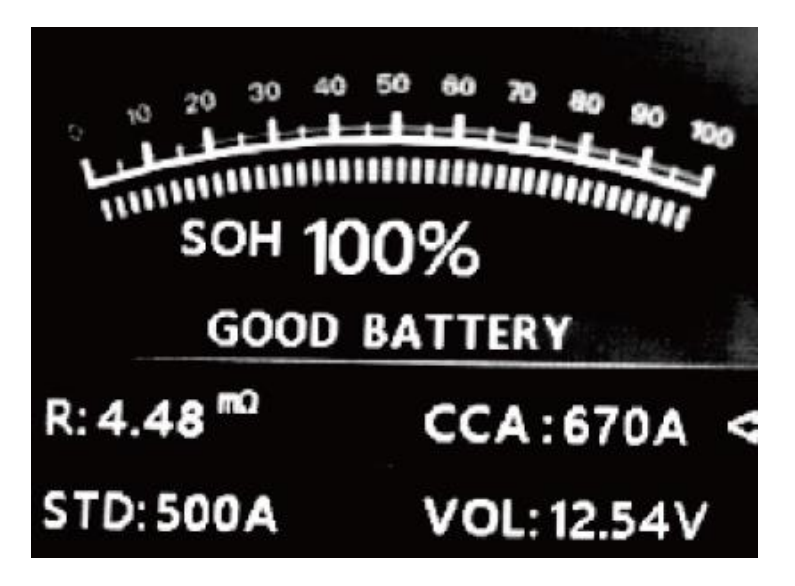

Хороший аккумулятор, используйте спокойно

2. Хорошая батарея, зарядите

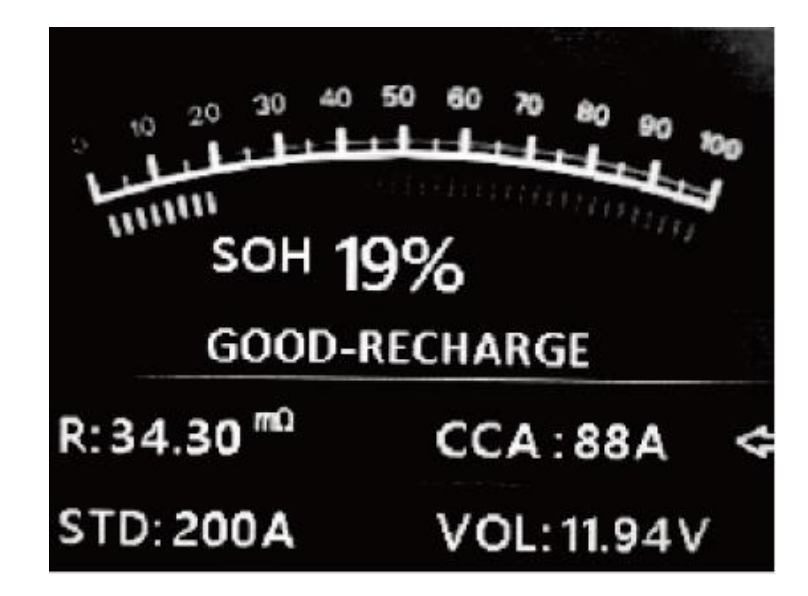

Зарядите аккумулятор перед использованием.

3. Замените

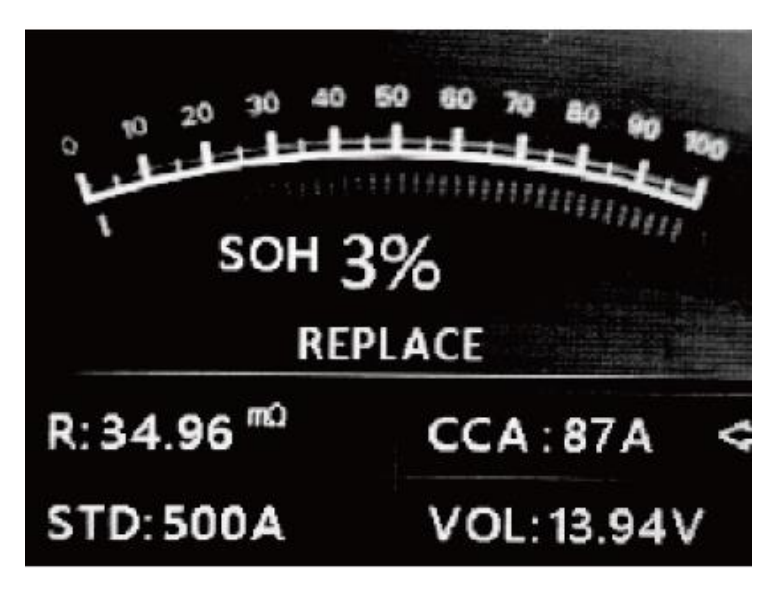

Батарея почти или уже достигла конца срока службы, замените батарею.

4. Плохое состояние, замените

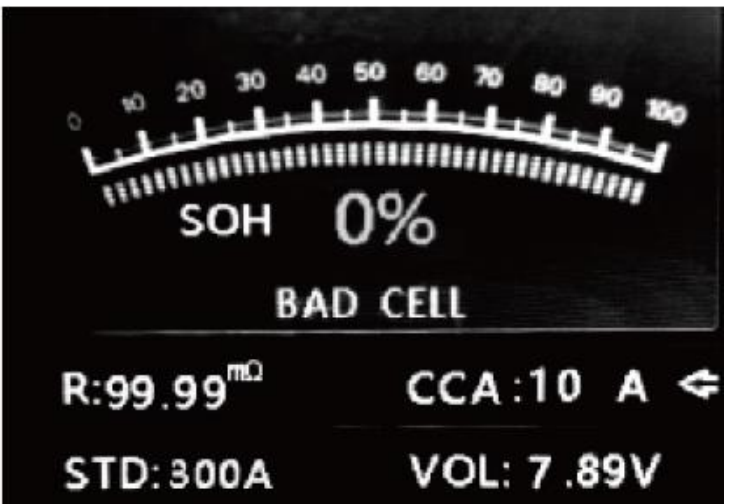

Внутренняя часть батареи повреждена, поврежден элемент или короткое замыкание, замените батарею.

5. Зарядите и проведите тест заново.

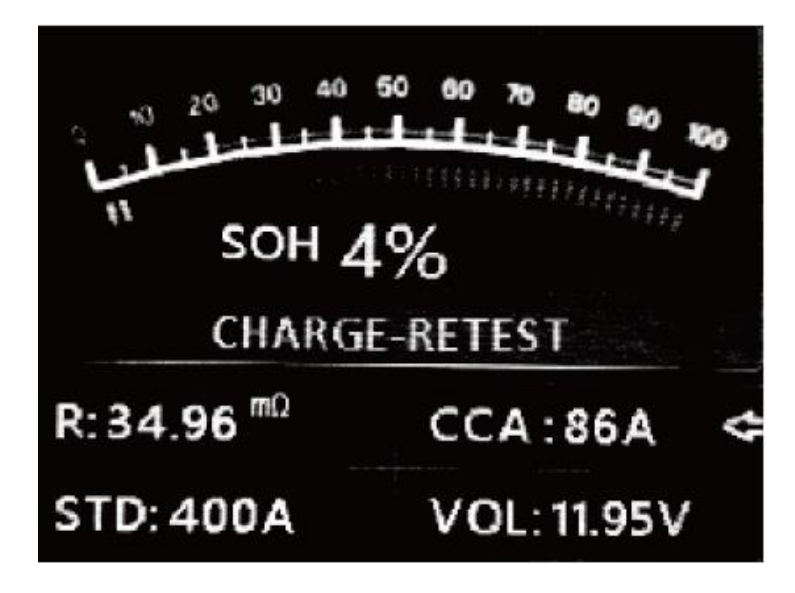

Нестабильная батарея должна быть перезаряжена и протестирована повторно перед использованием. Если после зарядки и повторной проверки появляется тот же результат, батарея считается поврежденной, замените ее и не используйте.

## **3.4 Результат**

<span id="page-23-0"></span>В главном меню выберите пункт «Waveform» и нажмите Enter. На экране отобразится следующее:

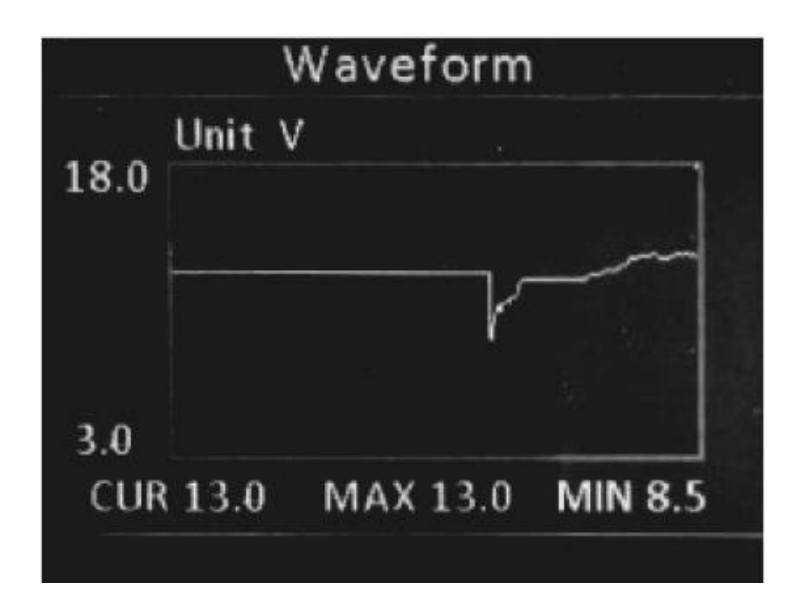

Где:

- CUR: Текущее напряжение
- MAX.: Максимальное напряжение во время зажигания
- MIN: Минимальное напряжение во время зажигания

График не будет меняться, пока не произойдут изменения в напряжении. Примерный анализ приведен ниже

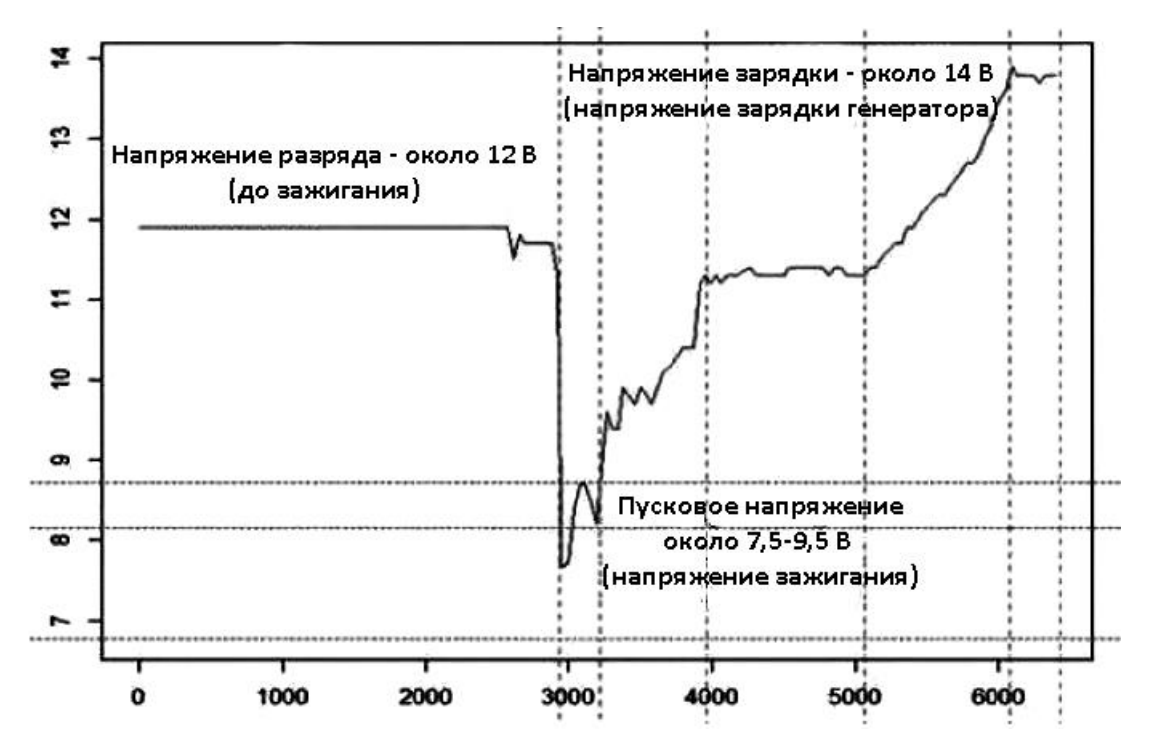

• Напряжение разрядки: при выключенном зажигании и выключенном двигателе (более 20 минут) напряжение разрядки должно быть около 12 В. Если напряжение разряда ниже 11 В, будет трудно

включить зажигание. Если напряжение разряда постоянно остается ниже 11 В, это означает, что аккумулятор стареет и требует замены.

- Пусковое напряжение: во время зажигания напряжение падает до определенной точки, в этой минимальной точке находится пусковое напряжение (около 7,5-9,5 В). Если начальное напряжение постоянно остается ниже 7,5, это означает, что емкость батареи низкая и ее необходимо заменить.
- Напряжение зарядки: при включенном зажигании и включенном двигателе. Генератор будет непрерывно заряжать автомобильный аккумулятор, обычно около 14 В.

### **Статус батареи согласно напряжению в ней (до зажигания).**

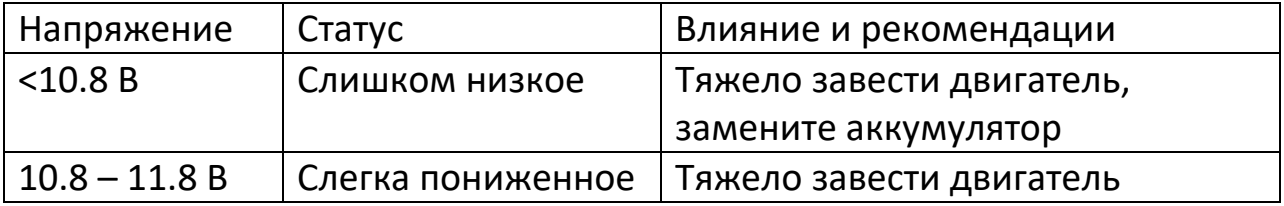

### **Статус батареи согласно напряжению в ней (после зажигания).**

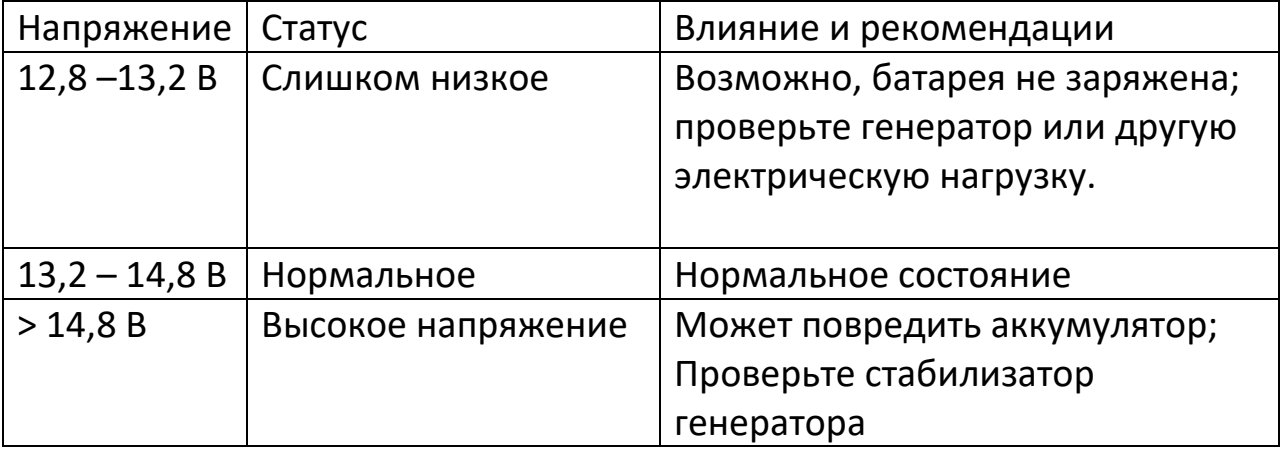

Примечание: если текущее обнаруженное напряжение батареи составляет 11,9 В, после нескольких часов работы напряжение батареи все еще остается низким, возможно аккумулятор поврежден. (При условии нормальной работы генератора). Пожалуйста, замените батарею как можно скорее.

## **3.5 Просмотр**

#### <span id="page-25-0"></span>**Просмотр графика**

Войдите в главное меню.

С помощью кнопок ВВЕРХ/ВНИЗ выберите функцию Review (Обзор) в главном меню, и нажмите кнопку Enter. На экране отобразится следующее:

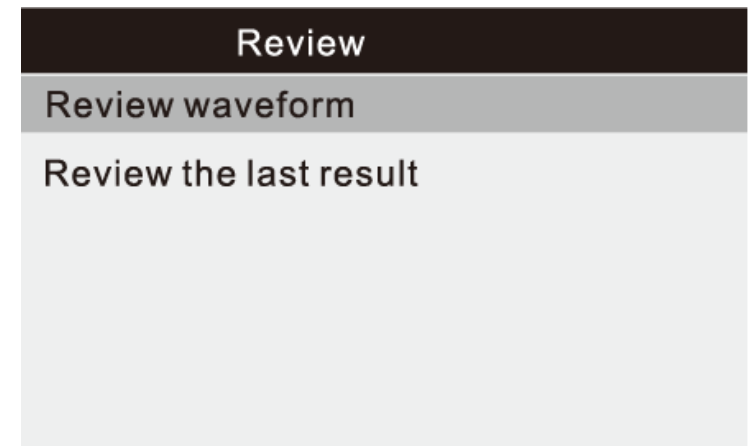

1. С помощью кнопок ВВЕРХ/ВНИЗ выберите Review waveform (Просмотр осциллограммы) и нажмите Enter для подтверждения выбора. На экране отобразится следующее:

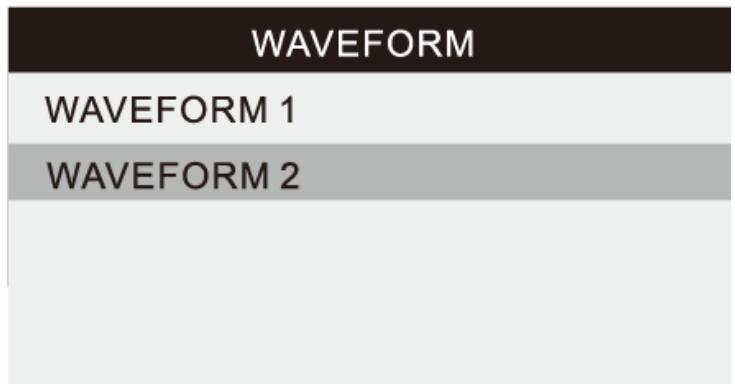

Выберите из списка нужный вам график и нажмите Enter. На экране отобразится следующее:

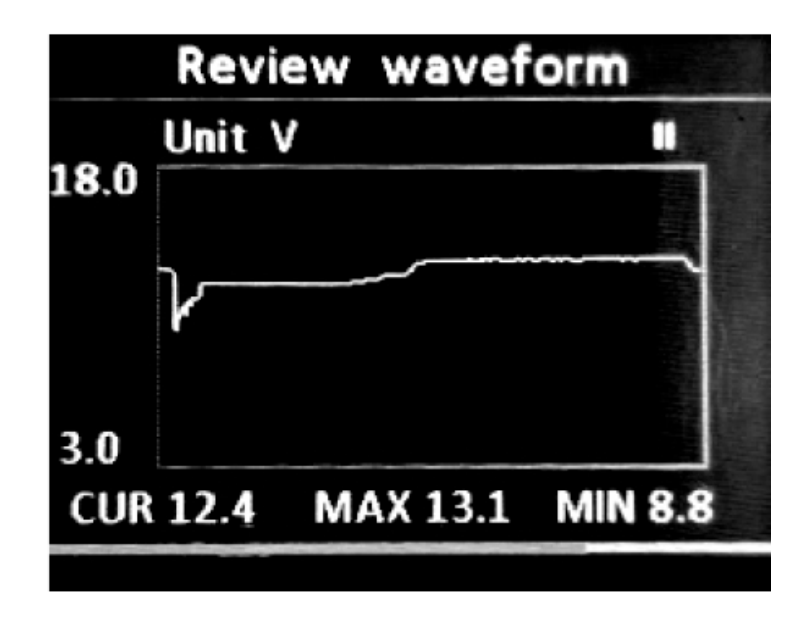

Нажимайте кнопку Enter, начать или приостановить воспроизведение. Нажмите Вверх или Вниз для перемотки назад или вперед.

## **Просмотр последнего результата измерений**

С помощью кнопок ВВЕРХ/ВНИЗ выберите функцию Review (Обзор) в главном меню, и нажмите кнопку Enter. На экране отобразится следующее:

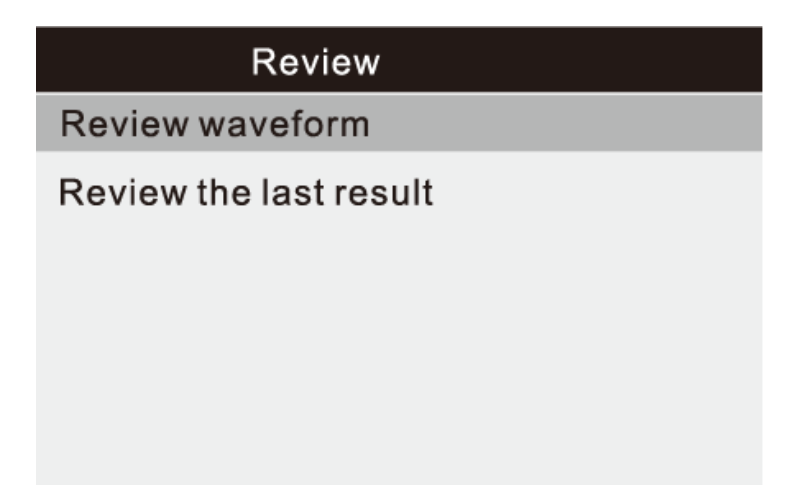

1. С помощью кнопок ВВЕРХ/ВНИЗ выберите Review the last result (Просмотр последнего результата) и нажмите Enter для подтверждения выбора. На экране отобразится следующее:

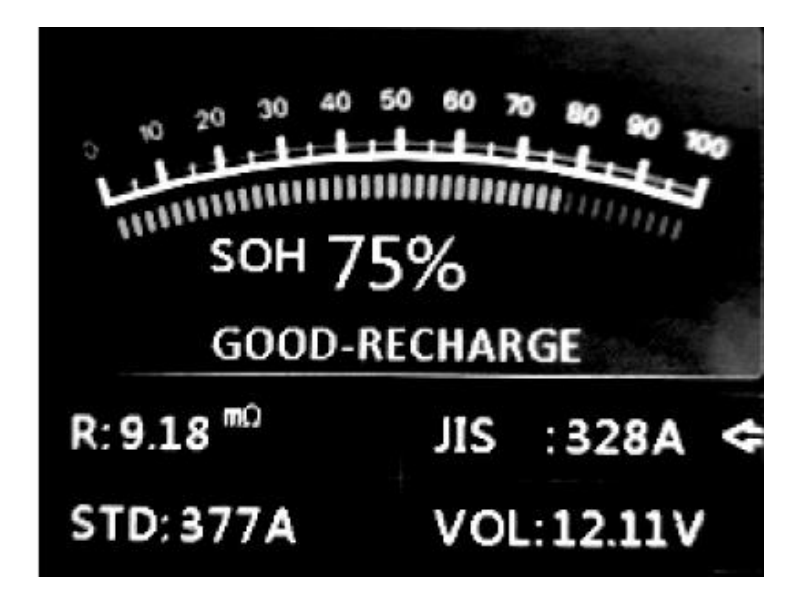

Нажмите Вверх или Вниз, чтобы просмотреть SOH или SOC.

## **3.6 Печать**

<span id="page-28-0"></span>Функция «Печать данных» позволяет распечатывать данные тестирования для настраиваемые отчетов о тестировании.

Чтобы распечатать полученные данные, вам потребуется следующее:

- 1. Тестер
- 2. ПК или ноутбук с портами USB
- 3. USB-кабель
	- a. Скачайте приложение с нашего сайта: [www.konnwei.com](http://www.konnwei.com/)
	- b. Подключите тестер к компьютеру с помощью прилагаемого USB-кабеля.
	- c. Запустите btlink.exe на своем компьютере, как показано ниже.

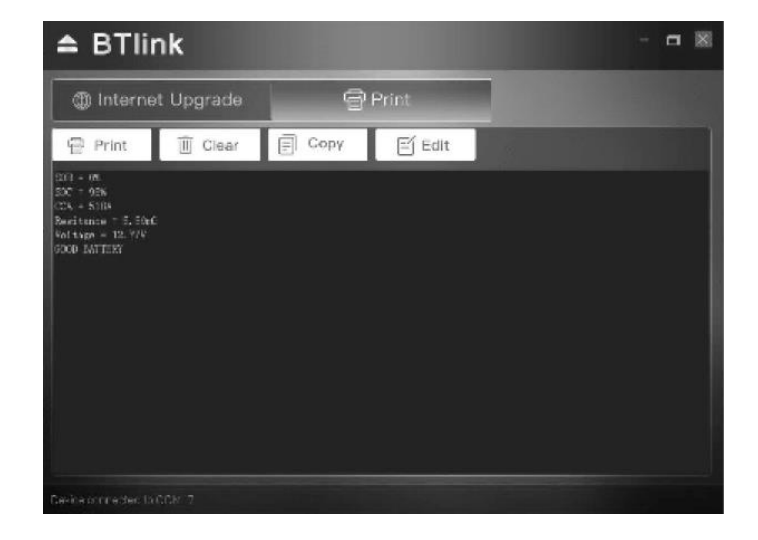

d. Перейдите в главное меню.

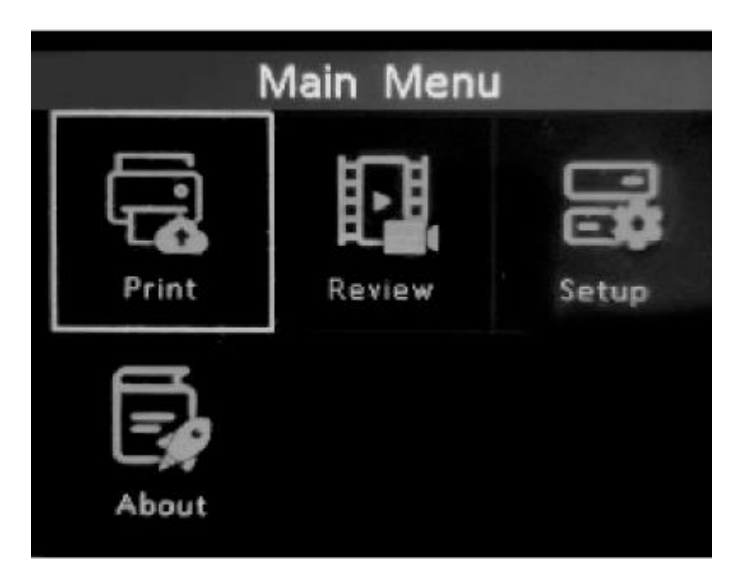

e. С помощью кнопок Вверх и Вниз выберите пункт Print и нажмите Enter. На экране отобразится следующее:

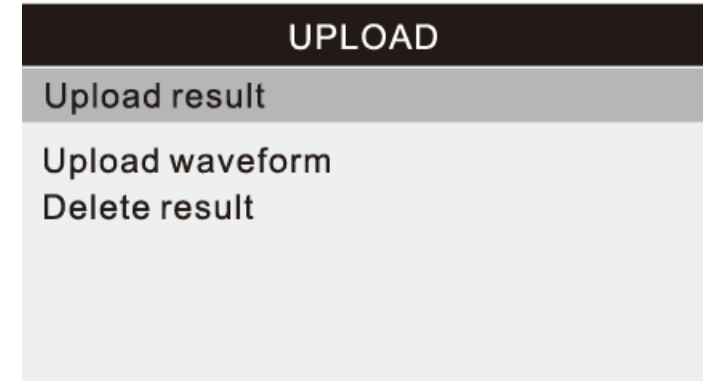

- f. Нажмите кнопку ВВЕРХ/ВНИЗ, чтобы выбрать Загрузить результат (Upload result) или Загрузить осциллограмму (Upload waveform), и нажмите кнопку Enter.
- g. Нажмите кнопку ВВЕРХ/ВНИЗ, чтобы выбрать Удалить результат (Delete result), и нажмите кнопку Enter, чтобы удалить все сохраненные данные с тестера.

## **4. Обновление**

<span id="page-29-0"></span>Эта функция позволяет обновлять программное обеспечение инструмента. Чтобы обновить инструмент, вам потребуются следующие элементы.

- 1. Тестер
- 2. ПК или ноутбук с портами USB
- 3. USB-кабель
	- a. Скачайте приложение с нашего сайта: www.konnwei.com
	- b. Запустите btlink.exe на своем компьютере (Mac OS и Linux несовместимы)
	- c. Нажмите и удерживайте любую кнопку, пока USB-кабель не будет подключен к компьютеру, и отпустите ее после того, как устройство отобразит сообщение «Режим обновления».
	- d. Откройте приложение btlink, нажмите кнопку «Проверить обновление», файл обновления будет загружен из Интернета, а затем обновлен для тестера.
	- e. Подождите несколько минут, пока обновление не завершится успешно
	- f. Перезапустите тестер, чтобы завершить обновление. См. ниже:

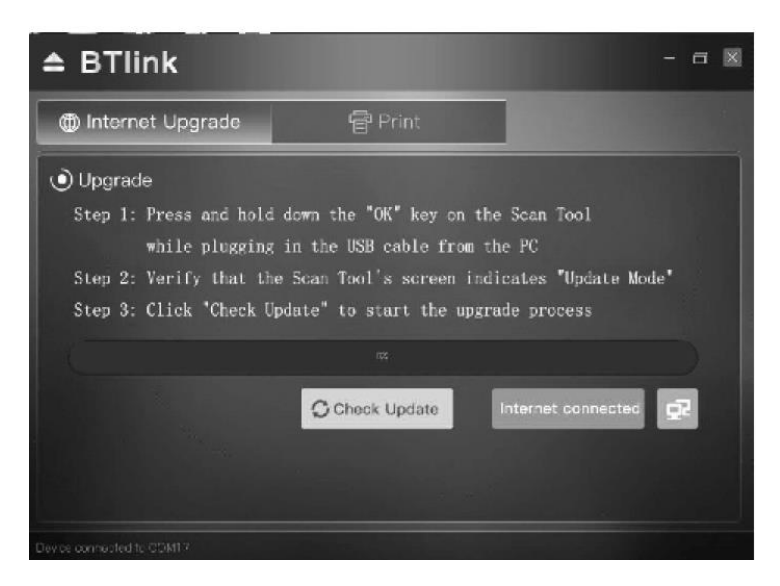

Примечание: если вы сделали неправильный выбор и инструмент не работает, вам может потребоваться обновить программы. Удерживая ЛЕВУЮ кнопку прокрутки и включите устройство, вы принудительно войдете в режим обновления, следуйте процедуре обновления, чтобы обновить программу.

## **5. Сервисное обслуживание**

<span id="page-30-0"></span>Если у вас есть какие-либо вопросы, обратитесь в местный магазин, к дистрибьютору или посетите наш веб-сайт по адресу [http://www.konnwei.com](http://www.konnwei.com/) .

Если возникнет необходимость вернуть инструмент для ремонта, обратитесь за информацией к местному дистрибьютору.

## **6. Гарантийное обслуживание неисправного товара**

<span id="page-31-0"></span>Если в купленном Вами товаре в течение установленного гарантийного срока обнаружены недостатки, Вы по своему выбору вправе:

- потребовать замены на товар этой же марки (этой же модели и (или) артикула)
- потребовать замены на такой же товар другой марки (модели, артикула) с соответствующим перерасчетом покупной цены;
- потребовать соразмерного уменьшения покупной цены;
- потребовать незамедлительного безвозмездного устранения недостатков товара или возмещения расходов на их исправление потребителем или третьим лицом;
- отказаться от исполнения договора купли-продажи и потребовать возврата уплаченной за товар суммы. В этом случае Вы обязаны вернуть товар с недостатками продавцу за его счет.

В отношении [технически сложного товара](http://www.consultant.ru/document/cons_doc_LAW_121597/#p20) Вы в случае обнаружения в нем недостатков по своему выбору вправе:

- отказаться от исполнения договора купли-продажи и потребовать возврата уплаченной за такой товар суммы;
- предъявить требование о его замене на товар этой же марки (модели, артикула) или на такой же товар другой марки (модели, артикула) с соответствующим перерасчетом покупной цены.

Срок предъявления вышеназванных требований составляет 15 дней со дня передачи Вам такого товара.

По истечении указанного 15-дневного срока данные требования подлежат удовлетворению в одном из следующих случаев:

• обнаружение существенного недостатка товара (существенный недостаток товара: неустранимый недостаток или недостаток, который не может быть устранен без несоразмерных расходов или затрат времени, или выявляется неоднократно, или проявляется вновь после его устранения);

- нарушение установленных законом РФ «О защите прав потребителей» сроков устранения недостатков товара;
- невозможность использования товара в течение каждого года гарантийного срока в совокупности более чем тридцать дней вследствие неоднократного устранения его различных недостатков.

В случае если Вы приобрели уцененный или бывший в употреблении товар ненадлежащего качества, и были заранее предупреждены о недостатках, из-за которых произошла уценка, в письменной форме, то претензии по таким недостаткам не принимаются.

**Важно! Необходимо использовать услуги квалифицированных специалистов по подключению, наладке и пуску в эксплуатацию технически сложных товаров, которые по техническим требованиям не могут быть пущены в эксплуатацию без участия соответствующих специалистов.**

## **Условия проведения гарантийного обслуживания**

- Фактическое наличие неисправного товара в момент обращения в сервисный центр;
- Гарантийное обслуживание товаров, гарантию на которые дает производитель, осуществляется в специализированных сервисных центрах;
- Гарантийное обслуживание неисправных товаров, купленных в интернет-магазинах ООО Максмол-групп, возможно в нашем сервисном центре по телефону 8-800-200-85-66
- Срок гарантийного обслуживания не превышает 45 дней;
- Гарантийное обслуживание осуществляется в течение всего гарантийного срока, установленного на товар;
- При проведении ремонта срок гарантии продлевается на период нахождения товара в ремонте.

## **[Право на гарантийный ремонт не распространяется на случаи](https://www.dns-shop.ru/service-center/exchange-and-returns/)**

- неисправность устройства вызвана нарушением правил его эксплуатации, транспортировки и хранения.
- на устройстве отсутствует, нарушен или не читается оригинальный серийный номер;
- на устройстве отсутствуют или нарушены заводские или гарантийные пломбы и наклейки;
- ремонт, техническое обслуживание или модернизация устройства производились лицами, не уполномоченными на то компаниейпроизводителем;
- дефекты устройства вызваны использованием устройства с программным обеспечением, не входящим в комплект поставки устройства, или не одобренным для совместного использования производителем устройства;
- дефекты устройства вызваны эксплуатацией устройства в составе комплекта неисправного оборудования;
- обнаруживается попадание внутрь устройства посторонних предметов, веществ, жидкостей, насекомых и т.д.;
- неисправность устройства вызвана прямым или косвенным действием механических сил, химического, термического воздействия, излучения, агрессивных или нейтральных жидкостей, газов или иных токсичных или биологических сред, а так же любых иных факторов искусственного или естественного происхождения, кроме тех случаев, когда такое воздействие прямо допускается «Руководством пользователя»;
- неисправность устройства вызвана действием сторонних обстоятельств (стихийных бедствий, скачков напряжения электропитания и т.д.);
- неисправность устройства вызвана несоответствием Государственным Стандартам параметров питающих, телекоммуникационных и кабельных сетей;
- иные случаи, предусмотренные производителями.

## **Гарантийные обязательства не распространяются на расходные элементы и материалы (элементы питания, картриджи, кабели подключения и т.п.).**

#### Товар надлежащего качества

<span id="page-33-0"></span>Вы вправе обменять товар надлежащего качества на аналогичный товар в течение 14 дней, не считая дня покупки.

Обращаем Ваше внимание, что основная часть нашего ассортимента – [технически сложные товары](http://www.consultant.ru/document/cons_doc_LAW_121597/#p20) бытового назначения (электроника, фотоаппаратура, бытовая техника и т.п.).

Указанные товары, согласно [Постановлению Правительства РФ от](http://www.consultant.ru/document/cons_doc_LAW_373622/)  [31.12.2020 № 2463](http://www.consultant.ru/document/cons_doc_LAW_373622/) , обмену как товары надлежащего качества не подлежат. Возврат таких товаров не предусмотрен [Законом РФ от](http://www.consultant.ru/document/cons_doc_LAW_305/)  [07.02.1992 № 2300](http://www.consultant.ru/document/cons_doc_LAW_305/)-1.

#### Товар ненадлежащего качества

<span id="page-34-0"></span>Если в приобретенном Вами товаре выявлен недостаток вы вправе по своему выбору заявить одно из требований, указанных в [ст.18 Закона](http://www.consultant.ru/document/cons_doc_LAW_305/76ae101b731ecc22467fd9f1f14cb9e2b8799026/)  РФ от 07.02.1992 № 2300-[1 \(ред. от 11.06.2021\) О защите прав](http://www.consultant.ru/document/cons_doc_LAW_305/76ae101b731ecc22467fd9f1f14cb9e2b8799026/)  [потребителей](http://www.consultant.ru/document/cons_doc_LAW_305/76ae101b731ecc22467fd9f1f14cb9e2b8799026/) . Для этого можете обратиться в сервисный центр Максмолл по телефону 8-800-200-85-66

Тем не менее, если указанный товар относится к технически сложным, утв. [Постановлением от 10 ноября 2011 г. № 924](http://www.consultant.ru/cons/cgi/online.cgi?rnd=2719F34FF8433314A08EAC4961C255BC&req=doc&base=LAW&n=321359&REFDOC=204874&REFBASE=LAW#1ik62axyoee) , то указанные в ст.18 требования могут быть заявлены только в течение 15 календарных дней с даты покупки.

По истечении 15 дней предъявление указанных требований возможно в случаях если:

- обнаружен существенный недостаток;
- нарушены сроки устранения недостатков;
- товар не может использоваться в совокупности более тридцати дней в течение каждого года гарантийного срока в связи с необходимостью неоднократного устранения производственных недостатков.

## **Приятного использования!**

Сайт: **minicam24.ru**

E-mail: info@minicam24.ru

Товар в наличии в 120 городах России и Казахстана

Телефон бесплатной горячей линии: **8(800)200-85-66**